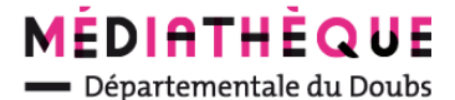

## **Supprimer des réservations**

**Au préalable : se connecter sur le portail avec ses identifiants et consulter ses réservations.**

Voir dans la colonne « Etat », le statut de la réservation : Emise ou satisfaite.

Il est possible de supprimer les réservations « émises » visibles en gris foncé.

les réservations « satisfaites »ne peuvent pas être supprimées.

**1** : Cocher les cases des réservations à supprimer

- **2** : Cliquer sur « Supprimer les réservations »
- **3** : Confirmer la suppression

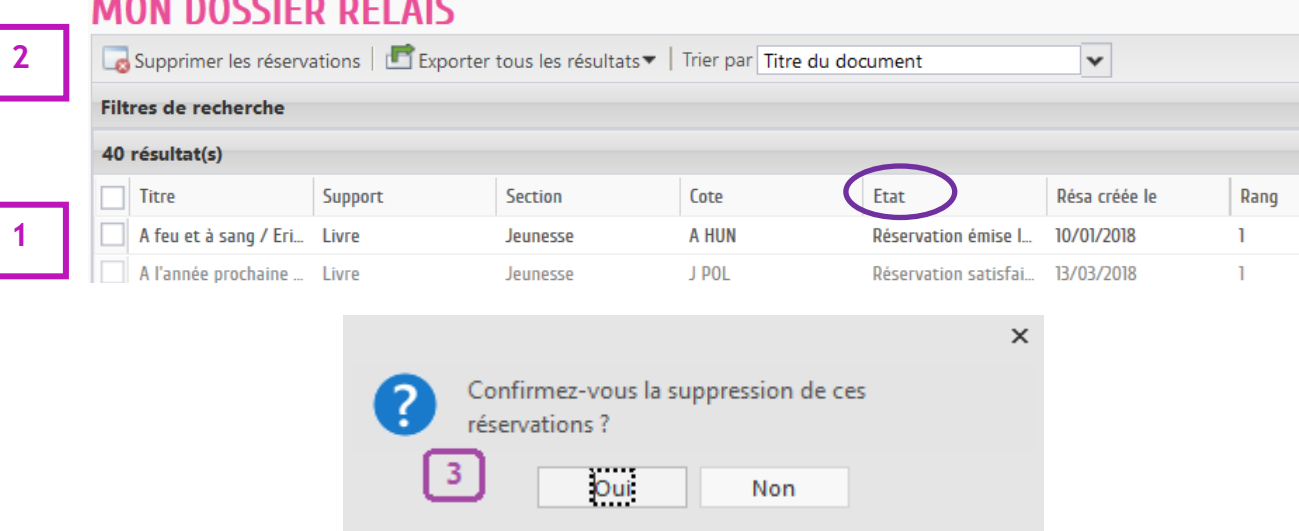

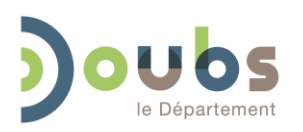

**1/3**

Médiathèque Départementale du Doubs –